# Gira dyrasímakerfi

Communicator fyrir dyrasímakerfi

# GIRA

## Communicator fyrir dyrasímakerfi ræst

#### Aðgangsupplýsingar færðar inn

Þegar Communicator fyrir dyrasímakerfi er ræst þarf að slá inn notandanafn og lykilorð.

Notandanafn

Lykilorð (fært inn af uppsetningaraðila)

## Communicator fyrir dyrasímakerfi sett upp

#### Aðgangsupplýsingar

Með ofangreindum aðgangsupplýsingum er hægt að breyta Communicator fyrir dyrasímakerfi í gegnum Aðstoð fyrir IP-gátt dyrasímakerfisins. Til þess þarf að slá inn aðgangsupplýsingarnar fyrir Communicator fyrir dyrasímakerfi á innskráningarsíðunni fyrir fyrstu notkun í Aðstoð fyrir IP-gátt dyrasímakerfisins. Í Aðstoð er svo hægt að gera breytingar eins og t.d. að setja upp.

## Lykilorði breytt

Þegar IP-gátt dyrasímakerfis er tekin í notkun velur rafvirkinn stillingar fyrir Communicator fyrir dyrasímakerfi. Meðal annars færir hann inn notandanafn og lykilorð. Af öryggisástæðum ætti að breyta þessu lykilorði í valmyndinni "Stillingar" - "Breyta lykilorði".

### Gira Aðstoð ræst

Hægt er að ræsa Aðstoð fyrir IP-gátt dyrasímakerfis í nýlegum útgáfum vafra (Mozilla Firefox, Microsoft Internet Explorer, Apple Safari eða Google Chrome). Til að ræsa Gira Aðstoð skal smella á viðkomandi tengil í valmyndinni "Stillingar" -"Setja upp Communicator fyrir dyrasímakerfi". Eða opna Aðstoð handvirkt með því að slá

inn http://TKS-IP-Gateway.local í vefslóðarglugga vafrans.

Eftir u.þ.b. 30 sek. opnast innskráningarsíðan fyrir Gira Aðstoð. Þegar búið er að færa inn aðgangsupplýsingarnar fyrir Communicator fyrir dyrasímakerfi má breyta því að vild.

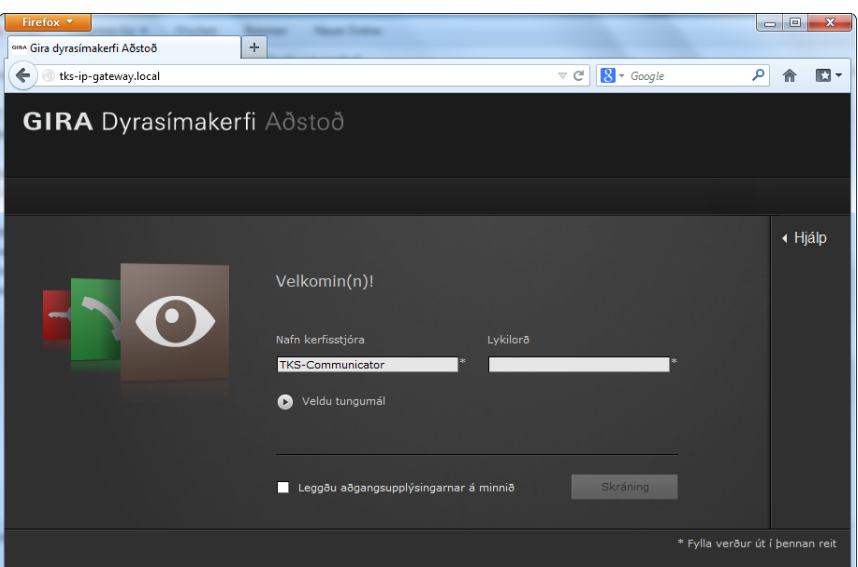

# Gira dyrasímakerfi

Communicator fyrir dyrasímakerfi

# GIRA

### Notendaviðmót Communicator fyrir dyrasímakerfi

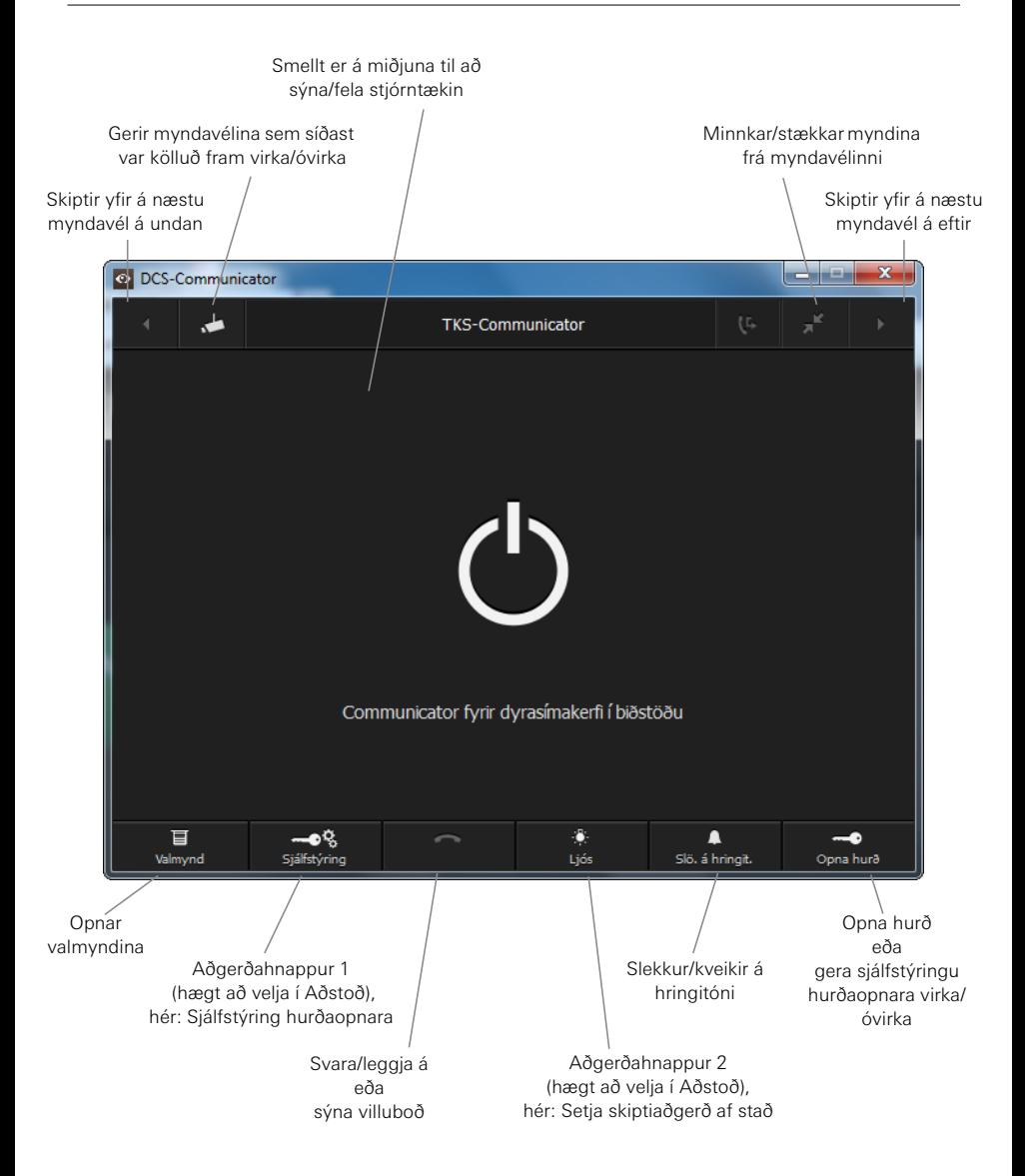